## 电子表格实现参数居中

### 示例说明

我们有时候会需要在浏览电子表格报表时,希望看到的效果是表格居中的同时参数也居中显示,这样给人整体的感觉更好些。类似上述需求,皆可以参照如 下方法进行设置。参考示例:

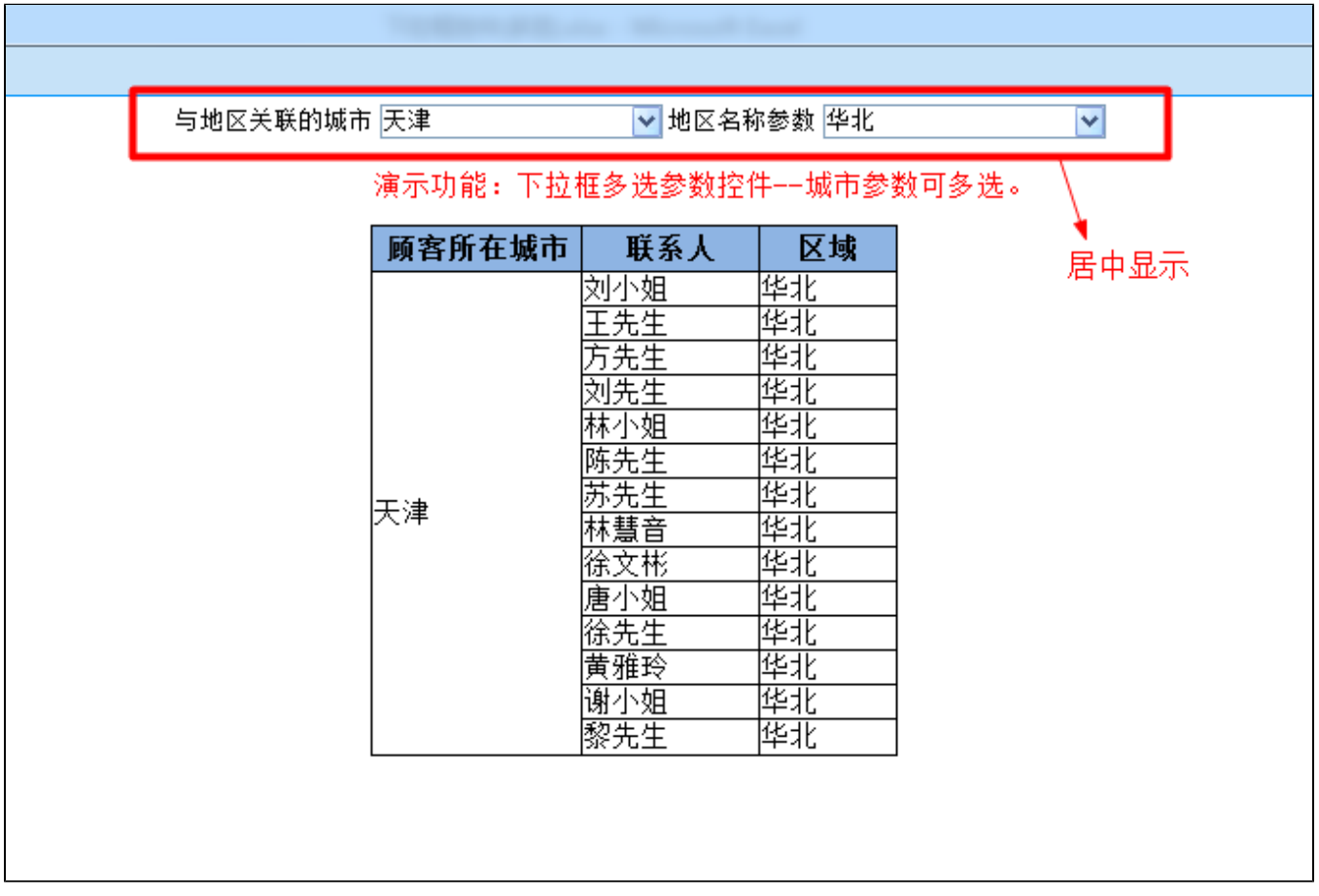

#### 设置方法

1、首先在[电子表格设计器](https://history.wiki.smartbi.com.cn/pages/viewpage.action?pageId=6291555)(Microsoft Office Excel)中,创建电子表格报表。

2、在浏览器的资源定制节点下,选中电子表格,右键选择 编辑宏 进入报表宏界面。

3、在报表宏界面新建客户端模块。在弹出的新建模块对话框中,选择对象为spreadSheetReport、事件为onRenderReport、并把下面宏代码复制到代码编辑 区域。

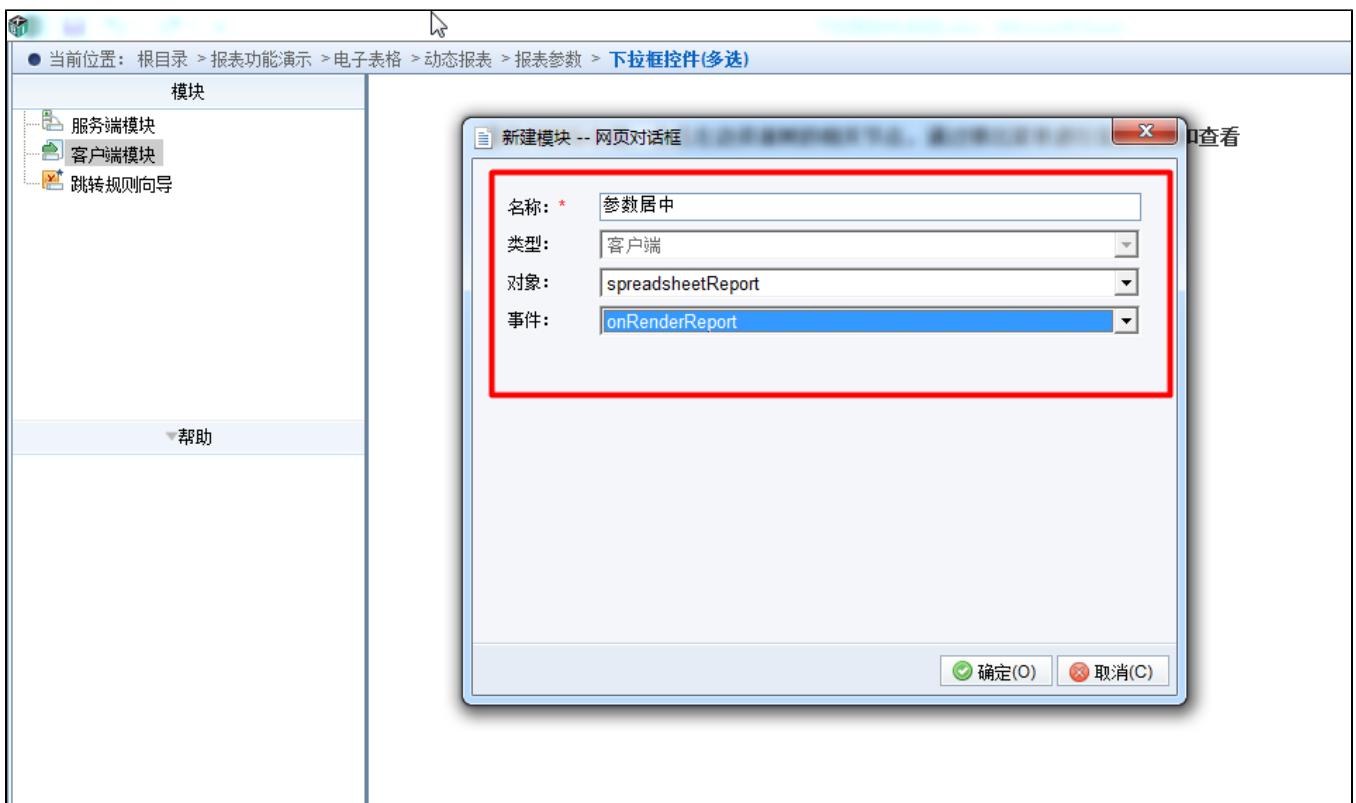

#### 宏类型

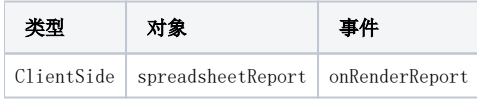

# 宏代码

```
function main(spreadsheetReport) {
   spreadsheetReport.elem_param.style.textAlign = "center";
    //
    spreadsheetReport.elem_param.style.display = "table-cell";
    var td = spreadsheetReport.elem_param.parentNode;
    td.setAttribute('align', "center"); 
}
```